# **Panasonic**

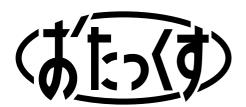

**Facsimile with Cordless Phone** 

# **Quick Reference Guide**

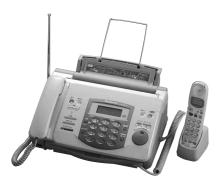

KX-PW36CL has one portable handset. KX-PW36CLW has two portable handsets.

KX-PW36CL
Model No. KX-PW36CLW

## Thank you for purchasing a Panasonic facsimile.

# Table of ContentsFinding the controls2Installations and connections4Setting the date and time6Setting your facsimile telephone number6Setting your logo7Automatic dialing on the main unit8Automatic dialing on the portable handset9Sending faxes10Receiving faxes11Operating the built-in answering device13Operating the hand scanner14Individual e-mail services16SpecificationsBack cover

- This guide explains some basic features and operations, but not all of them. For further details, see the Japanese operating instructions.
- This product is designed for use in Japan only.
   Use of this product in some other countries may violate local laws.
   Panasonic does not provide service for this product if it is used in any foreign country.
- Any details given in this guide are subject to change without notice.

# Finding the controls

## Main unit (control panel)

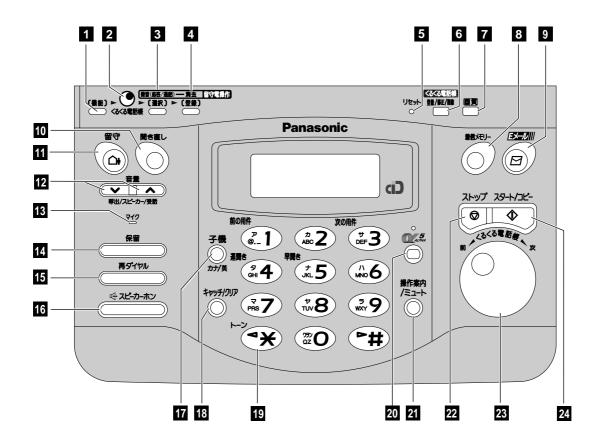

- **1 Function** button initiates programming.
- 2 Indicates to rotate the search dial.
- Select button selects feature settings.
  Record button records greeting message.
- Register button stores a parameter.Erase button erases a recorded message.
- 5 Reset key
- 6 Store/Edit/Delete button for search dial.
- **Resolution** button selects the resolution when faxing or copying.
- 8 Call memory button & indicator store the caller ID of an incoming call.
- 9 E-mail button
- 10 Replay button listens to recorded messages.
- 11 Auto answer button
  - —light on: answering device activated.
  - —light off: used as a telephone.

- **Volume** buttons adjust ringer, speaker and handset volume.
- 13 Microphone
- 14 Hold button
- 15 Redial/Pause button
- 16 Speakerphone button
- Intercom button/Character input mode button
- 18 Flash/Clear button
- 19 **Tone** button switches to tone dialing.
- 20  $\alpha$ -ALPHA5 button accesses  $\alpha$ 5 services.
- 21 Operation guide/Mute button
- 22 Stop button
- Search dial searches in the directory or displays programming features.
- 24 **Start/Copy** button starts faxing or copying.

# Finding the controls

## Portable handset

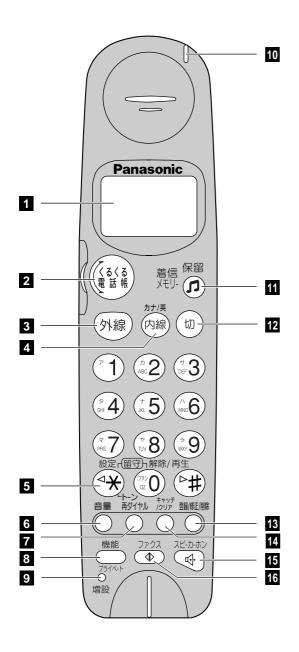

- 1 LC display with back light
- **2** Search dial searches in the directory.
- 3 Talk button
- Intercom button/Character input mode button
- **5 Tone** button switches to tone dialing.
- **Volume** button adjusts ringer, speaker and portable handset volume.
- 7 Redial/Pause button
- **8** Function button initiates programming.
- 9 Additional portable handset installation key
- 10 Call/Charge indicator
- 11 Hold button/Call memory indicator
- 12 Off button
- 13 Store/Edit/Delete button for search dial.
- 14 Flash/Clear button
- 15 Speakerphone button
- 16 Fax reception button

# Installations and connections

# Installing the recording paper sub-tray

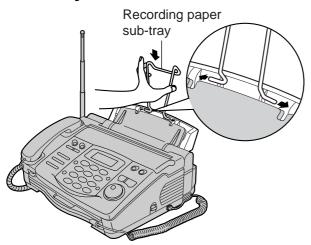

## Installing the film cassette

direction shown by the arrow (2).

- Press down the control panel open lever (1) and pull up the control panel.

  Press down the inner cover open lever (green) in the
  - Control panel

    Inner cover
- **2** Open the inner cover.

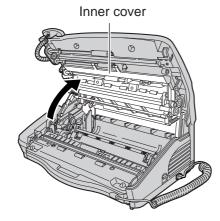

- **3** Prepare the film cassette.
  - Remove the film cassette from the protection bag.
  - If there is any slack in the ink film, tighten the film by rotating the gear.

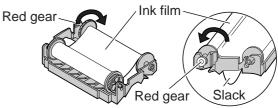

• Turn over the film cassette.

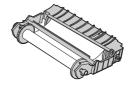

4 Put the film cassette into the main unit.

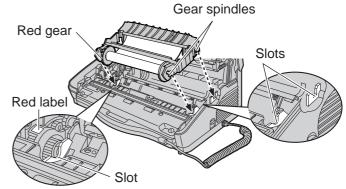

5 Close the inner cover by pressing down the parts firmly on both sides of the inner cover.

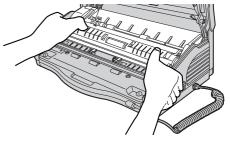

**6** Close the control panel by pressing down both sides.

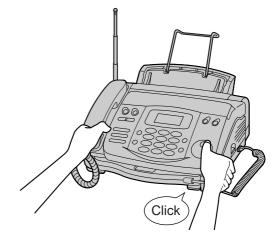

# Installations and connections

# Installing plain paper

1 Open the recording paper cover by pulling it toward you.

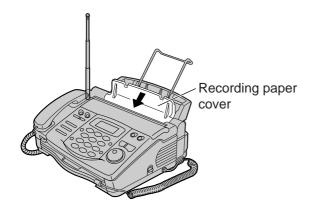

**2** Fan the stack of paper and insert it into the recording paper tray.

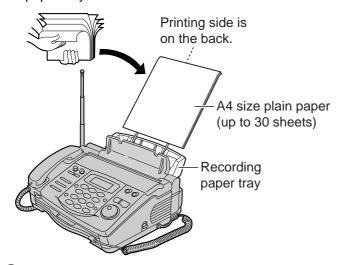

3 Close the recording paper cover by leaning it back.

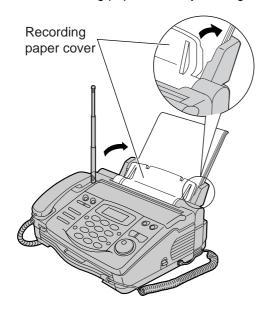

# Connecting the main unit

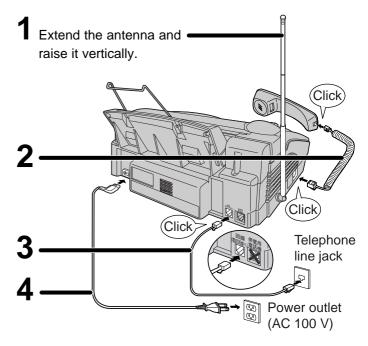

# Setting up the portable handset

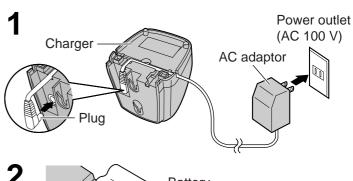

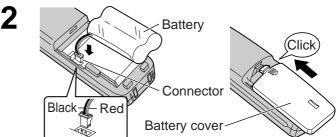

3 Charge the battery in the charger for 10 hours.

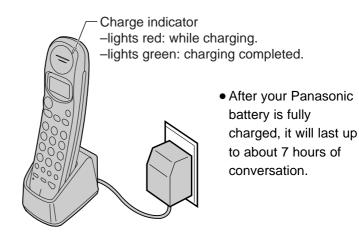

# Setting the date and time

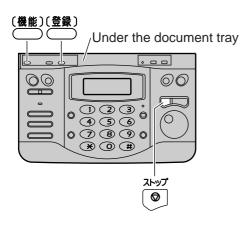

1 Press [機能] (Function).

キノウ トウロク モート'

**2** Press #001.

**Example**: 2000年01月01日 [トウロク]

3 Enter the correct year/month/day.

**Example: Sept. 10, 2000**Press 2000 09 10

2000年 09月 10日 [トウロク]

**4** Press <sup>[登録]</sup> (Register).

シ゛コク 00:00 [トウロク]

**5** Enter the correct hour/minute in a 24-hour clock entry.

Example: 15:45 (3:45 PM)

Press 15 45

シ゛コク 15:45 [トウロク]

2000年09月10日 [トウロク]

Press (Stop).

9月10日 15:45 ヨウケン ロクオン 00ケン

# Setting your facsimile telephone number

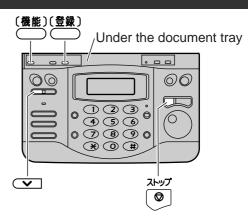

1 Press [機能] (Function).

‡/ウ トウロク モード

**2** Press #004.

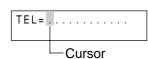

3 Enter your facsimile telephone number, up to 20 digits.

Example: 098 765 4321

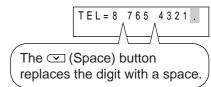

4 Press [登録] (Register).

**5** Press (Stop).

# **Setting your logo**

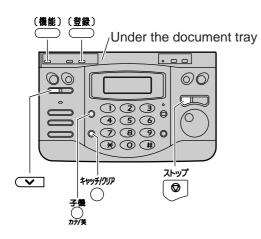

1 Press [機能] (Function).

**キノウ トウロク モ−ト**°

**2** Press **#**002.

- **3** Enter your logo, up to 30 characters, using the dial keypad.
  - To enter English characters easily, press (Character input mode) repeatedly and select "英" (English input mode).
  - For details, see below.

#### **Example: Micah**

1. Press 6 once.

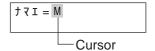

2. Press 4 six times.

3. Press ② six times.

**4.** Press ## to move the cursor to the next space and press @ four times.

5. Press 4 five times

**4** Press <sup>[登録]</sup> (Register).

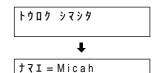

**5** Press (Stop).

## Character input and command key table

| Character  |     | Pressing the dial keys | s will select a character a | as shown belo                            | DW.                                     |  |  |
|------------|-----|------------------------|-----------------------------|------------------------------------------|-----------------------------------------|--|--|
|            |     | "カナ <b>" Katakana</b>  | "英" English                 | Numbers                                  | Symbols                                 |  |  |
| Dial key 1 |     | アイウエオァィゥェォ             |                             | 1                                        | @ \$ % & = ~ ^                          |  |  |
| 2          |     | カキクケコ                  | ABCabc                      | 2                                        |                                         |  |  |
| 3          |     | サシスセソ                  | DEFdef                      | 3                                        |                                         |  |  |
| 4          | D   | タチツテトッ                 | GHIghi                      | 4                                        |                                         |  |  |
| (5)        |     | ナニヌネノ                  | JKLjkl                      | 5                                        |                                         |  |  |
| 6          |     | ハヒフへホ                  | MNOmno                      | 6                                        |                                         |  |  |
| 7          |     | マミムメモ                  | PRSprs                      | 7                                        |                                         |  |  |
| 8          |     | ヤユヨャュョ                 | TUVtuv                      | 8                                        |                                         |  |  |
| 9          |     | ラリルレロ                  | WXYwxy                      | 9                                        |                                         |  |  |
| 0          |     | ワヲン゛。                  | QZqz                        | 0                                        | ( ) , ¥ ; : • * # /[ ]<br>{ }" '  ?! 「」 |  |  |
|            |     | 🤔 (Main unit),  (P     | ortable handset)            | Used to change the character input mode. |                                         |  |  |
|            |     | # (Both main unit ar   | nd portable handset)        | Used to move the cursor to the right.    |                                         |  |  |
| Command ke | eys | ⊕ (Both main unit ar   | nd portable handset)        | Used to move the cursor to the left.     |                                         |  |  |
|            |     | (Main unit), ††v97 (Po | ortable handset)            | Used to delete a character.              |                                         |  |  |
|            |     | (Main unit), 🖰 (Por    | rtable handset)             | Used to insert a space.                  |                                         |  |  |

# Automatic dialing on the main unit

# Storing names and telephone numbers in the search dial

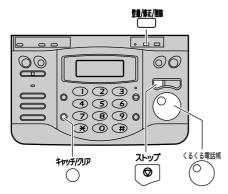

- Press 覺// (Store).
  - "XX" shows the remaining station numbers you can store.

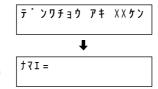

- You can program up to 99 stations, including the preprogrammed items.
- **2** Enter the name, up to 12 characters (see the table on page 7 for instructions).
- **3** Press Marie (Store).
- 4 Enter the telephone number, up to 30 digits.
  - To correct a mistake, press <sup>‡γッƒ/(γ))7</sup> (Clear).
- **5** Press ∰ (Store).
  - To store a second or third number, repeat steps 4–5.
- 6 Press (Store).
- **7** If necessary, enter the group number (1–4).
- 8 Press (Store).
  - To program other items, repeat steps 2-8.
- Press (Stop) to exit the program.

# Making a voice call using the search dial

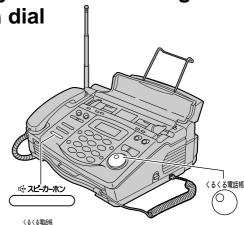

- Rotate the (Search dial) until the desired name is displayed.
- 2 Lift the handset or press (Speakerphone).

## Editing a stored name or number

- Rotate the (Search dial) until the desired name is displayed.
- **2** Press ∰ (Edit).
- **3** Press **★**.
  - If you do not need to edit the name, skip to step 5.
- **4** Edit the name (see the table on page 7 for instructions).
- **5** Press ∰//€E/∰ (Store).
  - If you do not need to edit the telephone number, skip to step 7.
- **6** Enter the correct telephone number.
- **7** Press 豐/麻 (Store).
  - If you want to edit the second or third telephone number, repeat steps 6–7.
- Press (Store) repeatedly until the following is displayed.
  - If you do not need to change the group number, skip to step 10.

- **9** If necessary, enter the correct group number.
- 10 Press (Store).

# Automatic dialing on the portable handset

# Storing names and telephone numbers in the search dial

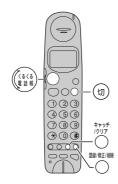

- Press <sup>登線/修正/開除</sup> (Store).
  - "XX" shows the remaining station numbers you can store.
  - You can program up to 99 stations, including the preprogrammed items.

テ゜ンワチョウ トウロク アキ ××ケン ナマエ?

- **2** Enter the name, up to 12 characters (see the table on page 7 for instructions).
- 4 Enter the telephone number, up to 30 digits.
  - To correct a mistake, press <sup>†\*ッチ</sup> (Clear).
- **5** Press <sup>登線/修正/開除</sup> (Store).
  - To store a second or third number, repeat steps 4–5.
- 6 Press <sup>登線/修正/開除</sup> (Store).
- If necessary, enter the group number (1–4).
- **8** Press <sup>登斯修正/削除</sup> (Store).
  - To program other items, repeat steps 2–8.
- **9** Press (till) (Off) to exit the program.

# Making a voice call using the search dial

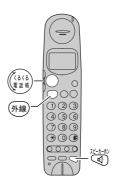

- Rotate the (Search dial) until the desired name is displayed.
- **2** Press 外線 (Talk) or press ﴿ (Speakerphone).

## Editing a stored name or number

- Rotate the (Search dial) until the desired name is displayed.
- **2** Press <sup>登錄/修正/削除</sup> (Edit).
- **3** Press ⊛.
  - If you do not need to edit the name, skip to step 5.
- **4** Edit the name (see the table on page 7 for instructions).
- **5** Press 營鄉海正削線 (Store).
  - If you do not need to edit the telephone number, skip to step 7.
- **6** Enter the correct telephone number.
- **7** Press <sup>登錄/修正/削除</sup> (Store).
  - If you want to edit the second or third telephone number, repeat steps 6–7.
- Press (Store) repeatedly until the following is displayed.

  Example:
  - If you do not need to change the group number, skip to step 10.

ク・ルーフ。= 1 1 - 4 テ・センタク トウロクテ・セッテイ

- **9** If necessary, enter the correct group number.
- 10 Press (Store).

# **Sending faxes**

## Sending a fax manually

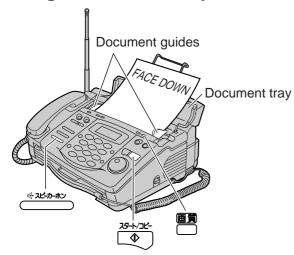

- Open the document tray, and adjust the width of the document guides to the size of the document.
- ✓ Insert the document (up to 5 pages) FACE DOWN until a single beep is heard.
- 3 If necessary, press (Resolution) repeatedly to select the desired setting (see below).
- Lift the handset or press (Speakerphone).
- **5** Dial the fax number.
- When a fax tone is heard, press (Start).
- Replace the handset if you are using it.
  - The unit will start fax transmission.

## Sending a fax using the search dial

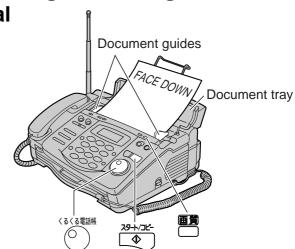

- Open the document tray, and adjust the width of the document guides to the size of the document.
- ✓ Insert the document (up to 5 pages) FACE DOWN until a single beep is heard.
- 3 If necessary, press (Resolution) repeatedly to select the desired setting (see below).
- 4 Rotate the (Search dial) until the desired name is displayed.
- Fress (Start).

   The unit will start fax transmission.

#### To select the resolution

Select the desired resolution according to the type of document, by pressing (Resolution).

カ゛シツ゠フツウ

(Standard) for printed or typewritten originals with normal-sized characters.

カ゛シツ=チイサイ

(Fine) for originals with minute printing.

カ゛シツ=シャシン

(Photo) for originals containing photographs.

# **Receiving faxes**

# Receiving a fax manually (AUTO ANSWER off)

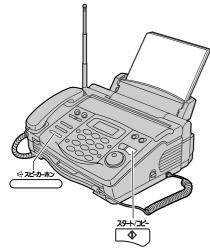

#### Using the main unit:

- When you hear a ring, lift the handset or press (Speakerphone) to answer the call.
- 2 When:
  - -document reception is required,
  - -a fax calling tone (slow beep) is heard, or
  - -no sound is heard,

press (Start).

- **3** Replace the handset if you are using it.
  - The unit will start fax reception.

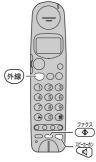

## Using the portable handset:

- **1** When you hear a ring, press 外線 (Talk) or 《 (Speakerphone) to answer the call.
- 2 When:
  - -document reception is required,
  - -a fax calling tone (slow beep) is heard, or
  - -no sound is heard,

press (Fax reception).

• The main unit will start fax reception.

# Setting AUTO ANSWER mode to off

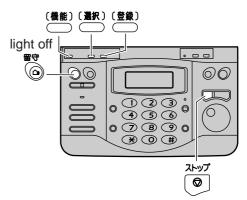

If the (a) (Auto answer) light is on, turn it off by pressing (a).

When AUTO ANSWER mode is off, the unit provides two types of receiving modes: " $\bar{\tau}^*$  'לְּבַּלֵּבִי" (Telephone) mode and "FAX בַּלֵּבִי" (Fax/Telephone) mode.

Telephone mode (דֿ ' יַלַטַלַלַי) –Pre-selected setting:

Select this mode when you plan to answer the calls yourself.

When receiving calls, you have to answer all calls manually.

#### Fax/Telephone mode (FAX ユウセン):

Select this mode when you are near the unit and want to use it to receive voice calls yourself and fax calls automatically.

Change the setting if you want to use this mode.

- 1. Press [機能] (Function).
- 2. Press #0000.

サ ^ イタク = テ ^ ンワユウセン [センタク, トウロク]

means "Telephone mode"

3. Press [選択] (Select).

サ゛イタク = F A X ユウセン | [センタク, トウロク]

means "Fax/Telephone mode"

- 4. Press [登録] (Register).
- **5.** Press (Stop).

# **Receiving faxes**

## **Automatic reception**

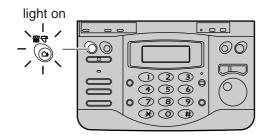

- 1 If the (Auto answer) light is off, turn it on by pressing (Auto answer)
- When receiving a call, the unit will receive a fax document or record a voice message automatically depending on the caller's request.

Recording your own greeting

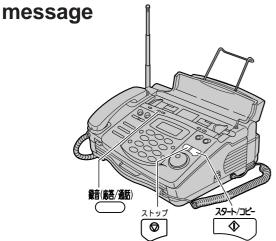

You can record your own greeting message. When receiving a call, it will be played to callers instead of the pre-recorded Japanese greeting message.

- 1 Press <sup>錄音(応答/通話)</sup> (Record).
- **2** Lift the handset.
- **3** Press ♠ (Start).
- 4 Record your greeting message, up to 16 seconds, using the handset.
- **5** Press (Stop).
- **6** Replace the handset.
  - Your greeting message will be played back automatically.

# **Setting AUTO ANSWER mode** to on

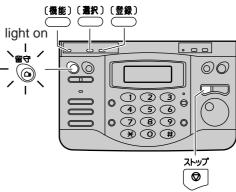

AUTO ANSWER mode will work when the (a) (Auto answer) light is on.

AUTO ANSWER mode provides three types of receiving modes: "FAX / אַגֿקֹ ' ン" (Fax/Answering device) mode, "FAX לֵצְשׁלֵּיֹ (Fax only) mode and "אַגֿקֹ ' צַלָּצִשׁלִי' (Answering device only) mode.

## Fax/Answering device mode (FAX / ルスデン)

-Pre-selected setting:

Select this mode when you want to receive all voice and fax calls automatically.

#### Fax only mode (FAX センヨウ):

Select this mode when you wish to use the unit only as a fax machine.

#### Answering device only mode (אגד בי על אוני):

Select this mode when you wish to use the unit only as a telephone answering device.

Change the setting if you want to use the fax only mode or answering device only mode.

- 1. Press [機能] (Function).
- 3. Press (選択) (Select) repeatedly.

- 4. Press [登録] (Register).
- 5. Press (Stop)

# Operating the built-in answering device

## Activating the answering device

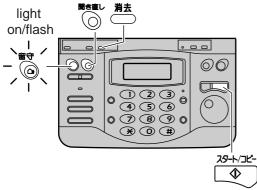

- 1 Turn the (Auto answer) light on by pressing (a.
- When receiving a call, a greeting message will be played and the unit will record a voice message.
  To record your own greeting message, see page 12.

# Listening to recorded messages

When new messages are recorded, the (Auto answer) light will flash.

Press to listen to recorded messages.

# Listening to all of the recorded messages

Press (Replay).

# Erasing a specific message

- 1 Press 消去 (Erase) while listening to the message you want to erase.
- **2** Press (Start).

## Erasing all of the recorded messages

**1** Press 消去 (Erase).

**2** Press ♠ (Start).

# Erasing your own greeting message

**1** Press 消去 (Erase) twice.

**2** Press ♠ (Start).

 The pre-recorded Japanese greeting message will be played when you receive a call.

# Operating the answering device from a remote location

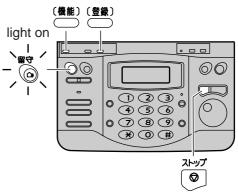

#### Preparation: Programming the remote operation ID

- 1. Press [機能] (Function).
- 2. Press #006.
- Enter any 4-digit number (remote operation ID) except × or #.
- 4. Press (Register).
- 5. Press ♥ (Stop).

# Operation: Listening to a recorded message from a remote location

Turn the (a) (Auto answer) light on before you go out. Remote operations are available only from a touch tone telephone.

- 1. Call your unit.
- 2. Enter the remote operation ID during the greeting message.
- 3. Press ② or wait 4 seconds.
  - Only the new recorded messages will be played back.
  - To listen to all the recorded messages, press ④ after the new messages have been played back.

# Operating the hand scanner

# Scanning a document

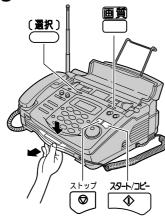

- 1 Press down the handle of the hand scanner, and pull out the scanner from the main unit. Then, turn over the scanner to start scanning.
- Press (Resolution) repeatedly to select the desired resolution.
  - フツウ (Standard)
  - チイサイ (Fine)
  - ●シャシン (Photo)
- **3** Press <a href="#">(Select) repeatedly to select the scanning width.</a>
  - A4: within 208 mm
  - B4: within 252 mm
- 4 Place the scanning position on the upper left side of the document.

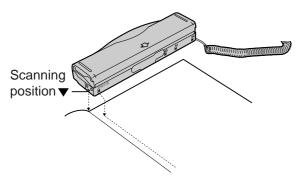

- **5** Press ♠ (Start).
  - When you hear a beep, you can start scanning.

**6** Press the hand scanner against the document, and move it slowly toward the direction of the arrow.

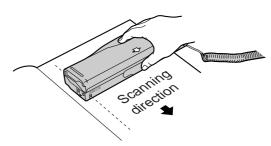

- T After scanning is completed, press (Stop).
  - You will hear a beep, and the scanned document is stored in memory of the main unit. Only 1 page can be scanned.
- To print the scanned document or to send it by fax, see the next page.
  - If you make a mistake, press (Stop) to erase the content of the memory, then start from step 2.

#### Important:

- When you have completed scanning, the scanned document in memory will be automatically erased after 10 minutes.
- To reinsert the hand scanner into the main unit, turn the scanner over, and insert it into the main unit firmly.

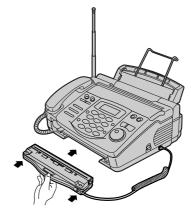

 When the hand scanner is out of the main unit, you cannot make a copy or send a fax.

# **Operating the hand scanner**

# Printing the scanned document

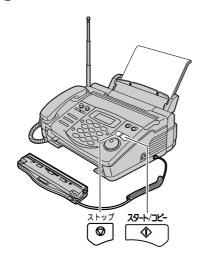

1 When scanning is completed, the following is displayed.

| インシ゛  | [スタート]  |
|-------|---------|
| ヨミナオシ | [ストッフ゜] |

- **2** Press (Start).
- If necessary, enter the number of copies up to 30, using the dial keypad.
- **4** Press ♠ (Start).
  - The unit will start printing.
  - To send the scanned document by fax, see the information on the right.
- Press to end printing.
  - The scanned document in memory will be erased.
- **6** Reinsert the hand scanner into the main unit.

Sending the scanned document by fax

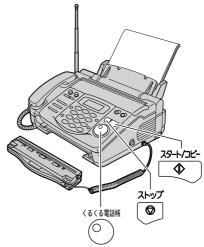

1 When scanning is completed, the following is displayed.

| インシ゛  | [ スタート ] |
|-------|----------|
| ヨミナオシ | [ストッフ゜]  |

Rotate the (Search dial) until the following is displayed.

| ソウシン  | [スタート] |   |
|-------|--------|---|
| ヨミナオシ | [ストッフ゜ | ] |

- Press (Start).
- 4 Dial the fax number.
  - You can use the (Search dial)
- **5** Press ♠ (Start).
  - The unit will start fax transmission.
  - To print the scanned document, see the information on the left.
- Press after the fax transmission is completed.
  - The scanned document in memory will be erased.
- Reinsert the hand scanner into the main unit.

## Using the e-mail services

Kyushu Matsushita Electric Co., Ltd. (hereafter called "KME") offers individual information services, such as e-mail.

Your fax machine with e-mail features will be able to send an e-mail to another party's personal computer (PC) or another e-mail fax machine through the Internet all over the world. Also, you will be able to receive an e-mail from them.

To access the Internet using your fax machine, you have to subscribe to the following services beforehand.

- -ALPHA5 services offered by the DDI, and
- Individual information services offered by KME.

See pages 17 and 18 to subscribe to these services. You must subscribe to the DDI services first, then the KME services.

#### Important:

• If your fax machine is connected to a home telephone system or a private branch exchange (PBX) system, these services are not available.

#### Application fee and call charges

| DDI -ALPHA5 services     | Registration fee        | Free                                                      |
|--------------------------|-------------------------|-----------------------------------------------------------|
|                          | Registration fee        | ¥500                                                      |
| KME information services | Call charge             | ¥10/minute<br>(8 am-11 pm)<br>¥8.5/minute<br>(11 pm-8 am) |
|                          | Information service fee | ¥5/30 s                                                   |

- As of Feb. 2000.
- Tax not included.

## **KME** information services

The following services are available with your fax machine. A call charge and information service fee will be applied.

- Fax e-mail sending (page 19)
- Text e-mail sending (page 19)
- Voice e-mail sending (page 20)
- Storing another party's e-mail address (free of charge) (page 22)
- E-mail reception and printing (page 23)
- Voice e-mail listening (page 23)
- Others

#### Note:

- KME plans to add new information services and the information service fee is subject to change.
   KME will announce them by e-mail to its customers.
- For the other party to view your fax e-mail or to hear your voice e-mail sent from your fax machine, the following PC software will be required.
  - -E-mail software that can read the MIME format
  - -TIFF viewer software
  - -WAV sound player software and sound system

# Subscribing to DDI -ALPHA5 services

To use the e-mail service, you have to subscribe to DDI first. If you filled out a DDI registration at the place where you purchased your fax machine, steps 1 and 2 below are not required.

1 Fill in the included application form.

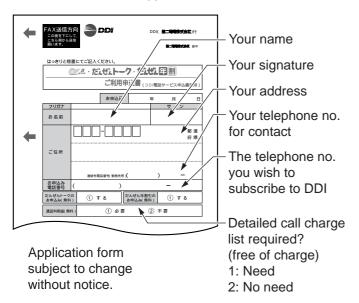

**2** Fax this form to DDI at 0077 2322 9555 (24-hour availability).

After the fax transmission is completed, please follow the steps below.

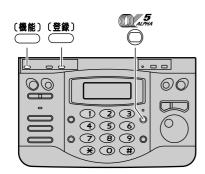

- **3** Press [機能] (Function).
- 4 Press .
- **5** Enter your postal code without the "-" (hyphen mark).

- **6** Press [登録] (Register).
- **7** Press ⊛
  - Your telephone number will be sent to DDI.
  - The red -ALPHA5 indicator light will be off.
  - After about 1 hour, an online data communication will start between your unit and DDI. After the communication has been completed, the -ALPHA5 indicator will turn green.

#### Note:

- Please contact DDI Customer Service Center at 0077 772 (dial toll free) 9 am-9 pm, in the following cases:
  - -when you have already subscribed to DDI,
  - -when you have subscribed to other telephone companies other than NTT and DDI, or
  - -when you are using a discount service offered by NTT or other telephone companies.

# Subscribing to KME information services

Fill in the included application form.

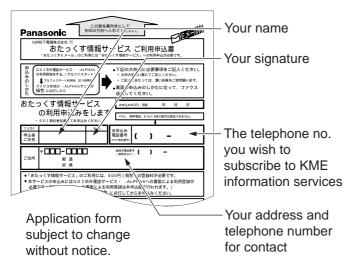

Confirm that the indicator is green, and follow the steps below.

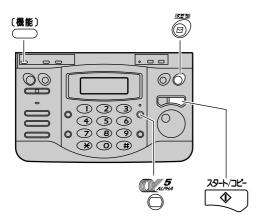

- **2** Press [機能] (Function).
- Press (E-mail).
- 4 Press (Start).
  - Your telephone number will be displayed.
- **5** Press ♠ (Start).
- **6** Insert the application form FACE DOWN.

- Press (Start).
  - The unit will start fax transmission.
  - After the fax transmission is completed, the following report will be printed.

#### Example:

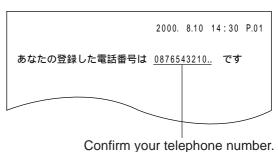

- **8** After approx. 5 minutes, the unit will ring, and a data communication will start automatically between your unit and KME.
  - If you answer this call, hang up immediately and wait for a while until the communication is completed.
- **9** When the communication is completed, a user registration form will be printed.

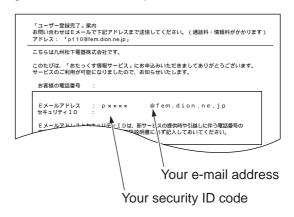

 Please save the address and ID code for future reference.

# Sending a fax e-mail

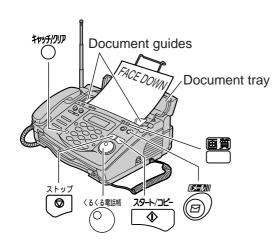

- Open the document tray, and adjust the width of the document guides to the size of the document.
- 2 Insert the document (up to 5 pages) FACE DOWN until a single beep is heard.
- If necessary, press (Resolution) repeatedly to select the desired setting (see page 10).
- 4 Press (E-mail).
- **5** Press ♠ (Start).
  - The display will show the last e-mail address you entered. To delete this address, press for 2 seconds more.
- Enter the desired e-mail address (see the top of page 21 for instructions).
  - You can enter the address by rotating the (Search dial). To store an address, see page 22.
- 7 Press (Start).
  - The display will show the last title you entered. To delete this title, press (Clear) for 2 seconds more.
- **8** Enter the title of your fax e-mail, up to 32 characters (see the bottom of page 21 for instructions).
- **9** Press (Start).
- 10 Press (Stop).

## Sending a text e-mail

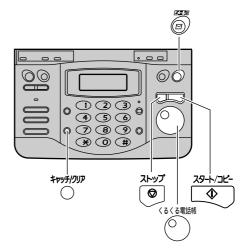

- 1 Press (E-mail).
- Rotate the (Search dial) until the following is displayed.
- **3** Press ♠ (Start).
  - The display will show the last e-mail address you entered. To delete this address, press for 2 seconds more.
- 4 Enter the desired e-mail address (see the top of page 21 for instructions).
  - You can enter the address by rotating the (Search dial). To store an address, see page 22.
- **5** Press ♠ (Start).
  - The display will show the last title you entered. To delete this title, press (Clear) for 2 seconds more.
- **6** Enter the title of your e-mail, up to 32 characters (see the bottom of page 21 for instructions).
- 7 Press ⊕ (Start).
  - The display will show the last message you entered. To delete this message, press (Clear) for 2 seconds more.
- Enter your e-mail message, up to 200 characters (see the bottom of page 21 for instructions).
- 9 Press (Start).
- 10 Press (Stop).

## Sending a voice e-mail

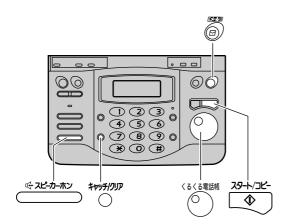

- 1 Press (E-mail).
- Rotate the (Search dial) until the following is displayed.

オンセイ Eメール ソウシン [スタート]

- **3** Press ♠ (Start).
  - The display will show the last e-mail address you entered. To delete this address, press for 2 seconds more.
- 4 Enter the desired e-mail address (see the top of page 21 for instructions).
  - You can enter the address by rotating the (Search dial). To store an address, see page 22.
- **5** Press ♠ (Start).
  - The display will show the last title you entered. To delete this title, press \*\*\* (Clear) for 2 seconds more.
- **6** Enter the title of your e-mail, up to 32 characters (see the bottom of page 21 for instructions).
- Press (Start).
  - An announcement about how to record will be heard.
- Record your voice message up to 60 seconds according to voice guidance, toward the microphone or using the handset.
- Press to finish recording, or replace the handset if you are using it.

## E-mail address - Character input and command key table

|              |        |                   |      |      |   | Pre | essin | g the  | dial  | keys | will | seled  | ct a c | hara | racter as shown below. |
|--------------|--------|-------------------|------|------|---|-----|-------|--------|-------|------|------|--------|--------|------|------------------------|
| Dial key     | 1      | @                 |      | -    |   | \$  | %     | &      | ~     | ٨    | 1    |        |        |      |                        |
|              | 2      | а                 | b    | С    | Α | В   | С     | 2      |       |      |      |        |        |      |                        |
|              | 3      | d                 | е    | f    | D | Е   | F     | 3      |       |      |      |        |        |      |                        |
|              | 4      | g                 | h    | i    | G | Н   | 1     | 4      |       |      |      |        |        |      |                        |
|              | 5      | j                 | k    | I    | J | K   | L     | 5      |       |      |      |        |        |      |                        |
|              | 6      | m                 | n    | 0    | М | Ν   | 0     | 6      |       |      |      |        |        |      |                        |
|              | 7      | р                 | r    | s    | Р | R   | S     | 7      |       |      |      |        |        |      |                        |
|              | 8      | t                 | u    | V    | Т | U   | V     | 8      |       |      |      |        |        |      |                        |
|              | 9      | W                 | Х    | У    | W | Χ   | Υ     | 9      |       |      |      |        |        |      |                        |
|              | 0      | q                 | Z    | Q    | Z | (   | )     | ,      | ¥     | ;    | :    | *      | #      | /    | +                      |
|              |        | =                 |      | [    | ] | "   | ,     | ?      | !     | <    | >    | {      | }      | 0    |                        |
|              |        | #                 |      |      | U | sed | to m  | ove t  | the c | urso | r to | the ri | ght.   |      |                        |
| Command keys | l kovo | *                 |      |      | U | sed | to m  | ove 1  | the c | urso | r to | the le | eft.   |      |                        |
| Command      | i keys | ‡+9 <u>+</u> 1917 | (Cle | ear) | U | sed | to de | elete  | a ch  | arac | ter. |        |        |      |                        |
|              |        |                   | (Ins | ert) | U | sed | to in | sert a | a spa | ace. |      |        |        |      |                        |

## E-mail title/E-mail message -Character input and command key table

| Character      | Pressing the dial keys will select a character as shown below. |      |                                          |                                                     |                |  |  |  |  |
|----------------|----------------------------------------------------------------|------|------------------------------------------|-----------------------------------------------------|----------------|--|--|--|--|
|                | "カナ <b>" K</b> atakana                                         | "亨   | 屯" English                               | Numbers                                             | Symbols        |  |  |  |  |
| Dial key 1     | アイウエオァィゥェォ                                                     |      |                                          | 1                                                   | @ \$ % & = ~ ^ |  |  |  |  |
| 2              | カキクケコ                                                          | АВС  | a b c                                    | 2                                                   |                |  |  |  |  |
| 3              | サシスセソ                                                          | DEF  | d e f                                    | 3                                                   |                |  |  |  |  |
| 4              | タチツテトッ                                                         | GHI  | g h i                                    | 4                                                   |                |  |  |  |  |
| 5              | ナニヌネノ                                                          | JKL  | j k l                                    | 5                                                   |                |  |  |  |  |
| 6              | ハヒフへホ                                                          | мио  | m n o                                    | 6                                                   |                |  |  |  |  |
| 7              | マミムメモ                                                          | PRS  | prs                                      | 7                                                   |                |  |  |  |  |
| 8              | ヤユヨャュョ                                                         | TUV  | t u v                                    | 8                                                   |                |  |  |  |  |
| 9              | ラリルレロ                                                          | WXY  | w x y                                    | 9                                                   |                |  |  |  |  |
| 0              | ワヲン゛。                                                          | QZq  | z                                        | 0                                                   | (), ¥;: ·* #/  |  |  |  |  |
|                | (Character input me                                            | ode) | Used to change the character input mode. |                                                     |                |  |  |  |  |
|                | #                                                              |      | Used to move the cursor to the right.    |                                                     |                |  |  |  |  |
| Camanan d Jane | *                                                              |      | Used to move the cursor to the left.     |                                                     |                |  |  |  |  |
| Command keys   | †+v5f017 (Clear)                                               |      | Used to delete a character.              |                                                     |                |  |  |  |  |
|                | (Insert)                                                       |      | Used to insert a                         | a space.                                            |                |  |  |  |  |
|                | (New paragraph)                                                |      | Used to start a                          | Used to start a new line (only for e-mail messages) |                |  |  |  |  |

# Storing another party's e-mail address in the search dial

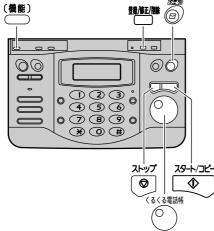

- 1 Press [機能] (Function).
- Press (E-mail).
- Rotate the (Search dial) until the following is displayed.

アト゜レス チョウ トウロク [スタート]

- Press (Start).
- **5** Enter the name, up to 12 characters (see the bottom of page 21 for instructions).
- 6 Press 對應 (Store).
- **7** Enter the e-mail address, up to 60 characters (see the top of page 21 for instructions).
- 8 Press (Store).
  - To program other items, repeat steps 5-8.
  - You can store up to 30 stations.
- Press (Stop) to exit the program.

## Editing a stored e-mail address

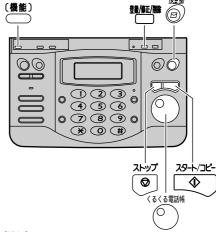

- Press [機能] (Function).
- **2** Press (E-mail).
- Rotate the (Search dial) until the following is displayed.

アト゜レス チョウ カクニン [スタート]

- **4** Press ♠ (Start).
- **5** Rotate the (Search dial) until the desired name is displayed.
- 6 Press (Edit).
- **7** Press ⊛.
  - If you do not need to edit the name, skip to step 9.
- **8** Edit the name (see the bottom of page 21 for instructions).
- 9 Press 動脈 (Store).
  - If you do not need to edit the e-mail address, skip to step 11.
- 10 Edit the e-mail address (see the top of page 21 for instructions).
- 11 Press <sup>競版/職</sup> (Store).
- 12 Press (Stop).

## Receiving and printing an e-mail

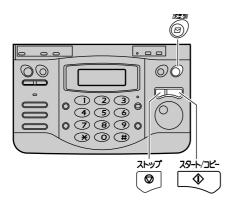

- 1 Press (E-mail).
- **2** Press (Start).
  - If there is an e-mail you have not viewed yet:

The unit will print the received e-mail.

• If there is no e-mail:

#### The file formats recognized by your fax machine are:

- JPEG ●~. doc
- TIFF◆~. xls
- BMP◆~. ppt
- WAV

(as of Jan. 2000)

# Listening to a received voice e-mail in an attached file

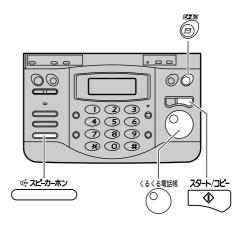

- 1 Press (E-mail).
- 2 Rotate the (Search dial) until the following is displayed.

オンセイ Eメール シ゜ュシン [スタート]

- **3** Press ♠ (Start).
- 4 Enter the document number with 4 digits.
  - See the example below about document number.
- **5** Press ♠ (Start).
- **6** Listen to an announcement through the speaker, or using the handset.
- 7 Listen to the voice message according to voice guidance.
- 8 Press ্র্নেট্রন্স্ন্র (Speakerphone) to finish listening, or replace the handset if you are using it.

#### Note:

- You can hear a voice in WAV format only.
- Voice data will be saved for 1 week in the server after the e-mail has been received.

#### **Example of received e-mail document:**

受信日時: 2000/03/10 18:41 合計1ページ タイトル:連絡 送信日時: 2000/03/10 18:40:05 差 出 人: p×××× @fem.dion.ne.jp 宛 先: p×××× @fem.dion.ne.jp 同報宛先: p ××××@fem.dion.ne.jp 文書番号: 0001 ← Document number

# **Specifications**

| (KX-PW36CL/PW36CLW)       | Main unit                                                                                                    | Portable handset                                          | Battery charger                                                                          |  |  |  |  |  |
|---------------------------|----------------------------------------------------------------------------------------------------|-----------------------------------------------------------|------------------------------------------------------------------------------------------|--|--|--|--|--|
| Power supply              | AC 100 V (50 Hz/60 Hz)                                                                                                    | Ni-Cd battery<br>(Part no. KX-FAN37)<br>DC 2.4 V, 600 mAh | AC adaptor<br>(Part no. KX-A12N or PFAP1001)<br>AC 100 V (50 Hz/60 Hz)<br>DC 9 V, 200 mA |  |  |  |  |  |
| Power consumption         | Transmission: Approx. 20 W Reception: Approx. 24 W Copy: Approx. 25 W Stand by: Approx. 3.4 W Maximum*1: Approx. 130 W                                                                   |                                                           | Charging: Approx. 2.2 W<br>Stand by: Approx. 1.0 W                                       |  |  |  |  |  |
| Dimensions<br>(H x W x D) | Approx. 161 x 336 x 283 mm (without projections) Approx. 185 x 336 x 283 mm (Document tray open and without projections) Approx. 233 x 336 x 378 mm (Recording paper sub-tray installed) | Approx. 190 x 47 x 40 mm                                  | Approx. 72 x 72 x 90 mm                                                                  |  |  |  |  |  |
| Mass (Weight)             | Approx. 4.4 kg<br>(20 m ink film installed)                                                                                                    | Approx. 182 g<br>(Battery installed)                      | Approx. 77 g                                                                             |  |  |  |  |  |
| Operating environment     | 5 °C – 35 °C, 45 % – 85 % RH (Relative Humidity)                                                                                                    |                                                           |                                                                                          |  |  |  |  |  |

| (KX-PW36CL/PW36CLW)                                                                                  | Main unit                                                                                                    |  |  |  |  |
|----------------------------------------------------------------------------------------------------|----------------------------------------------------------------------------------------------------|--|--|--|--|
| Applicable line                                                                                      | Public Switch Telephone Network (Tone/Pulse), F-Net, NCC Lines                                                                                                    |  |  |  |  |
| DC resistance                                                                                        | 320 Ω *2                                                                                                    |  |  |  |  |
| Compatibility                                                                                        | G3 compatible                                                                                                    |  |  |  |  |
| Document size                                                                                        | B4-A5 (Max. 257 mm in width, Max. 800 mm in length)                                                                                                    |  |  |  |  |
| Effective scanning size                                                                              | re scanning 252 mm (B4), 208 mm (A4)                                                                                                    |  |  |  |  |
| Effective printing size                                                                              | 202 mm (A4 size plain paper)                                                                                                    |  |  |  |  |
| Transmission time*3                                                                                  | Approx. 15 s/page (Original mode)                                                                                                    |  |  |  |  |
| Modem speed                                                                                          | 9,600 / 7,200 / 4,800 / 2,400 bps; Automatic fallback                                                                                                    |  |  |  |  |
| Halftone level                                                                                       | 64-level                                                                                                    |  |  |  |  |
| Scanning density Horizontal: 8 pels/mm Vertical: 7.7 lines/mm (Fine/Photo), 3.85 lines/mm (Standard) |                                                                                                    |  |  |  |  |
| Scanner type                                                                                         | CCD image sensor                                                                                                    |  |  |  |  |
| Printer type                                                                                         | Thermal transfer printing on plain paper                                                                                                    |  |  |  |  |
| Data compression system                                                                              | Modified Huffman (MH), Original mode                                                                                                    |  |  |  |  |
| Recording paper size                                                                                 | A4: 210 mm x 297 mm (Plain paper)                                                                                                    |  |  |  |  |
| Answering device                                                                                     | Greeting message recording: Digital recording system. Up to 16 seconds of the original message. Pre-recorded greeting message provided. Incoming message recording: Digital recording system. Approx. 18 minutes in total. |  |  |  |  |
| Memory capacity                                                                                      | Voice memory: Approx. 18 minutes of recording time Fax memory: Approx. 50 pages for fax reception *4                                                                                                    |  |  |  |  |

<sup>\*1</sup> When copying a 100% black document.

<sup>\*2</sup> If you cannot make a call due to DC resistance, consult your dealer.

<sup>\*3</sup> Transmission speed is based on an A4-size document of 700 characters sent in standard resolution at 9,600 bps. The actual transmission speed depends upon the contents of the page, resolution, telephone line conditions and capability of the other party's machine.

<sup>\*4</sup> Memory capacity is based on an A4-size document of 700 characters received in standard resolution.

Free Manuals Download Website

http://myh66.com

http://usermanuals.us

http://www.somanuals.com

http://www.4manuals.cc

http://www.manual-lib.com

http://www.404manual.com

http://www.luxmanual.com

http://aubethermostatmanual.com

Golf course search by state

http://golfingnear.com

Email search by domain

http://emailbydomain.com

Auto manuals search

http://auto.somanuals.com

TV manuals search

http://tv.somanuals.com